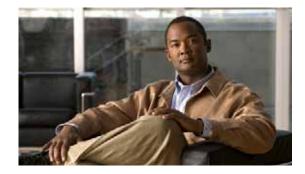

# **Using CompactFlash Memory**

First Published: May 27, 2010, OL-20356-01 Last Updated: October 25, 2017

The Cisco Connected Grid Router 2010 uses Advanced Capability CF external memory to store the system image, configuration files, and some software data files. CF supports true integrated development environment mode and multi-word direct memory access mode.

This document explains how to manage directories and files on the CF in the following sections:

- Requirements and Restrictions, page 75
- Online Insertion and Removal, page 76
- Formatting CompactFlash Memory as a Class C File System, page 76
- File Operations on CompactFlash Memory Cards, page 77
- Directory Operations on a CompactFlash Memory Card, page 81

# **Requirements and Restrictions**

### **CompactFlash Support**

- Only Advanced Capability CF purchased from Cisco operate in the Cisco CGR 2010 router.
- Legacy CF will not operate in Cisco CGR 2010 router. When legacy CF is inserted, the following error message appears:

WARNING: Unsupported compact flash detected. Use of this card during normal operation can impact and severely degrade performance of the system. Please use supported compact flash cards only.

### Formatting CompactFlash

- Only Class C file systems are supported on Cisco PCMCIA CompactFlash (CF).
- We recommend that you format new CF to initialize a new flash file system. Proper formatting lets the ROM monitor recognize and boot the flash memory. The CF can be formatted on a router, and files can be copied to or from any PC that is equipped with a CF memory reader. If you use a PC to format the CF, use the Microsoft File Allocation Table (FAT32) file system.

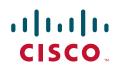

#### **CompactFlash Slots and Files**

- Cisco CGR 2010 routers have two types of external CF slots
  - 2— PCMCIA
  - 2— USB
- CF in slot0 can store the system image, configuration, and data files. The CF must be present in this slot for the router to boot and perform normal file operations.

Note Use **flash1** in the command syntax to access CF in slot 1. Use **flash0** in the command syntax to access CF in slot 0.

Table 1 Compact Flash Slot Numbering and Naming

| Slot Number        | PCMCIA CF Filenames | USB CF Filenames | Size  |
|--------------------|---------------------|------------------|-------|
| Slot0 <sup>1</sup> | flash0              | usbflash0        | 256MB |
| Slot1              | flash1              | usbflash1        | 0     |
| Total              | -                   | -                | 4GB   |

1. Slot 0 is the default CF slot. CF in slot0 can store system image, configuration, and data files. CF must be present in this slot for the router to boot and perform normal file operations.

# **Online Insertion and Removal**

Online insertion and removal (OIR) is a feature that allows you to replace CompactFlash memory cards without turning off the router and without affecting the operation of other interfaces. OIR of CF memory cards provides uninterrupted operation to network users, maintains routing information, and ensures session preservation.

Caution

The external CF memory card should not be removed if the flash memory busy "CF" LED on the router is blinking, because this indicates that the software is accessing the CF memory card. Removing the CF memory card may disrupt the network, because some software features use the CF memory card to store tables and other important data.

For instructions on inserting, removing, and replacing the external CF memory card, see the router's *Hardware Installation Guide*.

# Formatting CompactFlash Memory as a Class C File System

Use the **format flash:** command in privileged EXEC mode to:

- Format CF memory cards with a Class C flash file system
- · Remove the files from a CF memory card previously formatted with a Class C flash file system

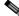

Note Use **flash1** in the command syntax to access CF in slot 1. Use **flash0** in the command syntax to access CF in slot 0.

Formatting CompactFlash Memory as a Class C Flash File System: Example

## File Operations on CompactFlash Memory Cards

This section describes the following file operations for external CF memory cards:

- Copying Files, page 77
- Displaying Files, page 78
- Displaying File Content, page 78
- Displaying Geometry and Format Information, page 79
- Deleting Files, page 80
- Renaming Files, page 80

### **Copying Files**

To copy files, enter the **copy** command in privileged EXEC mode. To indicate a file that is stored in a CF memory card, precede the filename with **flash.** 

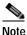

Use **flash1** in the command syntax to access CF in slot 1. Use **flash0** in the command syntax to access CF in slot 0.

### **Examples: Copying Files**

In the following example, the file my-config1 on the CF memory card is copied into the startup-config file in the system memory:

```
Router# copy flash:my-config1 startup-config
```

```
Destination filename [startup-config]?
[OK]
517 bytes copied in 4.188 secs (129 bytes/sec)
```

In the following example, the file my-config2 on the CF memory card is copied into the running-config file in the system memory:

```
Router# copy flash:my-config2 running-config
```

```
Destination filename [running-config]?
709 bytes copied in 0.72 secs
```

Г

### **Displaying Files**

To display a list of files in CF memory, enter the **dir flash:** command in privileged EXEC mode.

```
Note
```

Use **flash1** in the command syntax to access CF in slot 1. Use **flash0** in the command syntax to access CF in slot 0.

Router# dir flash:

```
Directory of flash:/

1580 -rw- 6462268 Mar 06 2004 06:14:02 c29xx-i-mz.3600ata

3 -rw- 6458388 Mar 01 2004 00:01:24 c29xx-i-mz

63930368 bytes total (51007488 bytes free)
```

### Displaying CF Platform Support Status and Errors

To display the platform support status of the CF memory, enter the **show platform cf** command in privileged EXEC mode.

#### Router# show platform cf

Router

To display platform error status, enter the **show platform error** command in privileged EXEC mode.

### **Displaying File Content**

To display the content of a file that is stored in flash memory, enter the **more flash:** command in privileged EXEC mode:

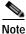

Use **flash1** in the command syntax to access CF in slot 1. Use **flash0** in the command syntax to access CF in slot 0.

Router# more flash:cgr2010-universalk9-mz.SPA.151-1.T

| 00000000: | 7F454C46 | 01020100 | 00000000 | 00000000 | .ELF |      |       |    |  |
|-----------|----------|----------|----------|----------|------|------|-------|----|--|
| 0000010:  | 00020061 | 0000001  | 80008000 | 0000034  | a    |      |       | 4  |  |
| 0000020:  | 00000054 | 2000001  | 00340020 | 00010028 | т    |      | .4.   | (  |  |
| 0000030:  | 00050008 | 00000001 | 0000011C | 80008000 |      |      |       |    |  |
| 00000040: | 80008000 | 00628A44 | 00650EEC | 0000007  |      | .b.D | .e.l  |    |  |
| 00000050: | 0000011C | 000001B  | 0000001  | 0000006  |      |      |       |    |  |
| 00000060: | 80008000 | 0000011C | 00004000 | 00000000 |      |      | @.    |    |  |
| 00000070: | 00000000 | 00000008 | 00000000 | 00000021 |      |      |       | !  |  |
| 00000080: | 00000001 | 00000002 | 8000C000 | 0000411C |      |      | @.    | A. |  |
| 00000090: | 00000700 | 00000000 | 00000000 | 00000004 |      |      |       |    |  |
| 000000A0: | 00000000 | 00000029 | 00000001 | 0000003  |      | )    |       |    |  |
| 00000B0:  | 8000C700 | 0000481C | 00000380 | 00000000 | G.   | н.   |       |    |  |
| 00000C0:  | 00000000 | 00000004 | 00000000 | 000002F  |      |      |       | /  |  |
| 00000D0:  | 00000001 | 1000003  | 8000CA80 | 00004B9C |      |      | J.    | K. |  |
| 000000E0: | 00000020 | 00000000 | 00000000 | 80000008 |      |      |       |    |  |
| 000000F0: | 00000000 | 0000002F | 0000001  | 1000003  |      | /    |       |    |  |
| 00000100: | 8000CAA0 | 00004BBC | 00623FA4 | 00000000 | J    | K<   | .b?\$ |    |  |
| 00000110: | 00000000 | 0000008  | 00000000 | 3C1C8001 |      |      |       | <  |  |
| 00000120: | 679C4A80 | 3C018001 | AC3DC70C | 3C018001 | g.J. | <    | ,=G.  | <  |  |
| 00000130: | AC3FC710 | 3C018001 | AC24C714 | 3C018001 | ,?G. | <    | ,\$G. | <  |  |
| 00000140: | AC25C718 | 3C018001 | AC26C71C | 3C018001 | ,%G. | <    | ,&G.  | <  |  |
| 00000150: | AC27C720 | 3C018001 | AC30C724 | 3C018001 | ,'G  | <    | ,0G\$ | <  |  |
| 00000160: | AC31C728 | 3C018001 | AC32C72C | 3C018001 | ,1G( | <    | ,2G,  | <  |  |
| More d    | 7        |          |          |          |      |      |       |    |  |
|           |          |          |          |          |      |      |       |    |  |

# **Displaying Geometry and Format Information**

To display the geometry and format information of a CF flash file system, enter the **show flash: filesys** command in privileged EXEC mode.

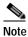

Use **flash1** in the command syntax to access CF in slot 1. Use **flash0** in the command syntax to access CF in slot 0.

| Router# show flash0 filesys |                             |  |  |  |  |
|-----------------------------|-----------------------------|--|--|--|--|
| ******* ATA Flash Card Ge   | eometry/Format Info ******* |  |  |  |  |
|                             |                             |  |  |  |  |
| ATA CARD GEOMETRY           |                             |  |  |  |  |
| Manufacturer Name           |                             |  |  |  |  |
| Model Number                | SMART CF fs:8000            |  |  |  |  |
| Serial Number               | 2009101509D809B20000        |  |  |  |  |
| Firmware Revision           | 20060729                    |  |  |  |  |
| Number of Heads             | 16                          |  |  |  |  |
| Number of Cylinders         | 1986                        |  |  |  |  |
| Sectors per Cylinder        | 63                          |  |  |  |  |
| Sector Size                 | 512                         |  |  |  |  |
| Total Sectors               | 2001888                     |  |  |  |  |
| ATA PARTITION 1 INFO        |                             |  |  |  |  |
| Start Sector                | 63                          |  |  |  |  |
| Number of Sectors           | 2001825                     |  |  |  |  |
| Size in Bytes               | 1024934400                  |  |  |  |  |
| File System Type            | FAT16                       |  |  |  |  |
| Number of FAT Sectors       | 245                         |  |  |  |  |
| Sectors Per Cluster         | 32                          |  |  |  |  |
| Number of Clusters          | 62540                       |  |  |  |  |
| Number of Data Sectors      | 2001280                     |  |  |  |  |
| Base FAT Sector             | 1                           |  |  |  |  |
| Base Root Sector            | 491                         |  |  |  |  |

| Base Data Sector     | 523    |
|----------------------|--------|
| ATA MONLIB INFO      |        |
| Image Monlib size    | 121788 |
| Disk Monlib Size     | NA     |
| Disk Space Available | NA     |
| Name                 | NA     |
| End Sector           | NA     |
| Start sector         | NA     |
| Updated By           | NA     |
| Version              | NA     |
| Router#              |        |

## **Deleting Files**

To delete a file from a CF memory card, enter the **delete flash:** command.

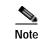

Use **flash1** in the command syntax to access CF in slot 1. Use **flash0** in the command syntax to access CF in slot 0.

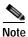

The **dir flash:** command does not display deleted files and files with errors.

## **Renaming Files**

To rename a file on a CF memory card, enter the rename command in privileged EXEC mode.

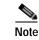

Use **flash1** in the command syntax to access CF in slot 1. Use **flash0** in the command syntax to access CF in slot 0.

```
Router# dir flash:
Directory of flash:/
    3 -rw-
                6458388
                         Mar 01 2009 00:00:58 cgr2010-universalk9-mz.tmp
                         Mar 06 2009 06:14:02 cgr2010-universalk9-mz.3600ata
1580 -rw-
                6462268
63930368 bytes total (51007488 bytes free)
Router# rename flash:cgr2010-universalk9-mz.SPA.151-1.T.tmp flash:cgr2010-universalk9-mz
Destination filename [cgr2010-universalk9-mz]?
Router# dir flash:
Directory of flash:/
 1580 -rw-
                6462268
                         Mar 06 2009 06:14:02 cgr2010-universalk9-mz.3600ata
                         Mar 01 2009 00:01:24 cgr2010-universalk9-mz
   3 -rw-
                6458388
```

63930368 bytes total (51007488 bytes free)

# **Directory Operations on a CompactFlash Memory Card**

The following sections describe directory operations for external CF memory cards on Cisco routers:

- Entering a Directory and Determining Which Directory You Are In, page 81
- Creating a New Directory, page 81
- Removing a Directory, page 82

## Entering a Directory and Determining Which Directory You Are In

To enter a directory of a CF memory card, enter the **cd** command in privileged EXEC mode. The **cd** command specifies or changes the default directory or file system. If you enter **cd** only, without specifying a file system, the router enters the default home directory, which is *flash0*. If you enter **cd flash1** or **cd usbflash1**, the router enters the *flash1* directory.

Router# cd

To determine which directory you are in, enter the **pwd** command in privileged EXEC mode. The CLI displays which directory or file system is specified as the default by the **cd** command.

#### Router# **pwd**

To display a list of files in the directory that you are in, enter the **dir** command in privileged EXEC mode. The command-line interface will display the files in the file system that was specified as the default by the **cd** command.

```
Router# dir flash:
Directory of flash:/
1580 -rw- 6462268 Mar 06 2009 06:14:02 cgr2010-universalk9-mz.3600ata
3 -rw- 6458388 Mar 01 2009 00:01:24 cgr2010-universalk9-mz
63930368 bytes total (51007488 bytes free)
```

#### Entering a Directory: Example

To enter the /config directory:

Router# cd config To verify that you are in the /config directory: Router# pwd flash:/config/ Router# dir Directory of flash:/config/ 380 -rw- 6462268 Mar 08 2004 06:14:02 myconfig1 203 -rw- 6458388 Mar 03 2004 00:01:24 myconfig2 63930368 bytes total (51007488 bytes free)

### Creating a New Directory

To create a directory in flash memory, enter the mkdir flash: command in privileged EXEC mode.

Г

Note

Use **flash1** in the command syntax to access CF in slot 1. Use **flash0** in the command syntax to access CF in slot 0.

#### Creating a New Directory: Example

In the following example, a new directory named "config" is created; then a new subdirectory named "test-config" is created within the "config" directory.

Router# dir flash:

Directory of flash:/

1580 -rw- 6462268 Mar 06 2009 06:14:02 cgr2010-universalk9-mz.3600ata 3 -rw- 6458388 Mar 01 2009 00:01:24 cgr2010-universalk9-mz

63930368 bytes total (51007488 bytes free)

```
Router# mkdir flash:/config
```

Create directory filename [config]? Created dir flash:/config

Router# mkdir flash:/config/test-config

Create directory filename [/config/test-config]? Created dir flash:/config/test-config

Router# dir flash:

Directory of flash:/

3 -rw- 6458388 Mar 01 2009 00:01:24 cgr2010-universalk9-mz 1580 drw- 0 Mar 01 2004 23:48:36 config

63930368 bytes total (51007488 bytes free)

## **Removing a Directory**

To remove a directory in flash memory, enter the **rmdir flash:** command in privileged EXEC mode. Before you can remove a directory, you must remove all files and subdirectories from the directory.

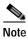

Use **flash1** in the command syntax to access CF in slot 1. Use **flash0** in the command syntax to access CF in slot 0.

### **Example: Removing a Directory**

In the following example, the subdirectory test-config is removed. Router# **dir** Directory of flash:/config/ 1581 drw- 0 Mar 01 2004 23:50:08 test-config 128094208 bytes total (121626624 bytes free) Router# rmdir flash:/config/test-config

Remove directory filename [/config/test-config]? Delete flash:/config/test-config? [confirm] Removed dir flash:/config/test-config Router# **dir** 

Directory of flash:/config/

No files in directory

128094208 bytes total (121630720 bytes free)